## MODE D'EMPLOI

## U-APT POINTEUR-FLECHE

Accessoire pour microscope optique

Ce mode d'emploi concerne l'utilisation du pointeur-flèche Olympus modèle U-APT. Afin d'en obtenir les performances optimales et de se familiariser pleinement à son emploi, il est conseillé - avant de le mettre en service - de lire attentivement ce mode d'emploi. A titre de référence permanente, conserver ce document dans un endroit accessible, à proximité du poste de travail.

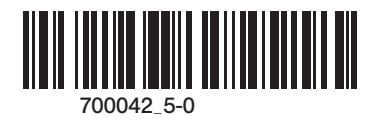

Ce produit est conforme aux exigences de la norme NF EN 61326-1 relative à la compatibilité électromagnétique.

- Immunité Conforme aux exigences des environnements de base et industriels.

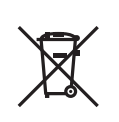

Conformément à la directive européenne relative aux déchets d'équipements électriques et électroniques (DEEE), ce symbole indique que le produit ne peut pas être mis au rebut en tant que déchet ménager et qu'il doit faire l'objet d'une collecte sélective.

Contacter le distributeur Olympus le plus proche dans l'Union européenne pour connaître les systèmes de consigne et/ou de collecte disponibles dans le pays concerné.

## *SOMMAIRE*

Le pointeur-flèche ne peut atteindre ses performances optimales que s'il est correctement assemblé et parfaitement réglé. Avant de procéder soi-même à l'assemblage, lire attentivement le Chapitre 4 : "ASSEMBLAGE" (pages 10 et 11).

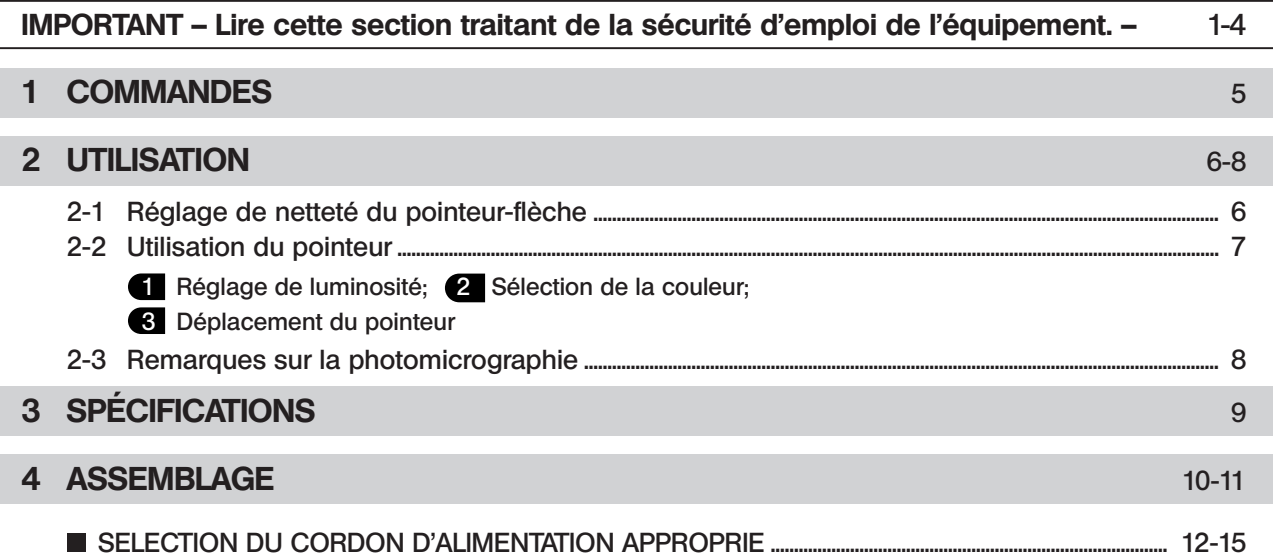

## *IMPORTANT*

Ce système est conçu pour l'emploi d'un système optique UIS (Universal Infinity System) et ne doit être utilisé qu'avec des microscopes, oculaires, objectifs et condenseurs de la gamme BX2. (Certains des modules conçus pour la gamme BX sont également utilisables. Pour plus d'informations sur ce point,consulter le Service Technique Olympus ou les catalogues). L'emploi d'autres accessoires ne permettrait pas d'obtenir les performances optimales du système.

#### Préparation

- 1. Ce mode d'emploi ne concerne que le module pointeur-flèche. Avant de le mettre en service conjointement avec un microscope et autres modules périphériques, prendre soin de lire et d'assimiler le contenu des manuels spécifiques relatifs aux divers éléments du système complet.
- 2. Le système a un indice de champ (FN) de 22. Si le pointeur-flèche est associé à une tête d'observation super-grandchamp, il devient impossible de positionner la flèche dans la région périphérique du champ. Dans un tel cas, on peut également observer une image fantôme du pointeur.
- 3. Une image fantôme du pointeur peut apparaître dans le cas où l'un des oculaires incorpore un micromètre.
- 4. N'utiliser qu'un cordon d'alimentation et l'adaptateur secteur fourni par Olympus. Si le cordon n'est pas livré, sélectionner le cordon adéquat en se référant à la section "SELECTION DU CORDON D'ALIMENTATION APPROPRIE" en fin de manuel. La sécurité électrique et les performances de l'équipement ne peuvent être garantis en cas d'emploi d'un cordon d'alimentation non approprié.
- 5. Par mesure de sécurité, déconnecter la prise d'alimentation de l'adaptateur secteur après utilisation.
- 6. Le câble d'alimentation du module doit être fixé contre le statif à l'aide des guides câble fournis, de manière à ne pas gêner la manipulation du microscope. Veiller à ce que ce câble n'entre pas en contact avec le boîtier lampe.

#### Symboles de sécurité

Le microscope porte les symboles suivants. Etudier leur signification et toujours utiliser l'équipement dans les conditions de sécurité maximum.

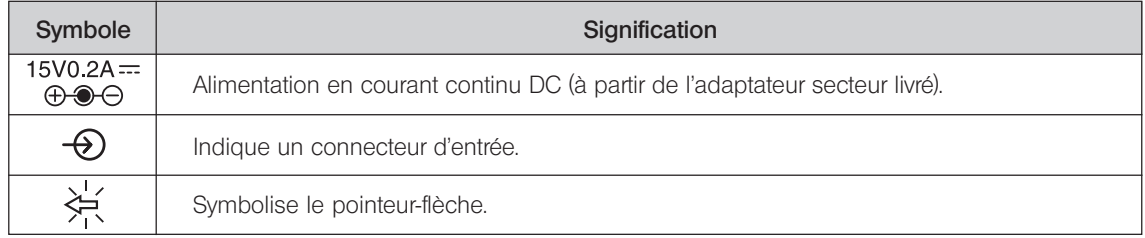

#### Maintenance et rangement

- 1. Pour nettoyer les lentilles et les composants optiques en verre, il suffit de souffler les salissures à l'aide d'un souffleur disponible dans le commerce et de les essuyer à l'aide d'un morceau d'essuie-tout (ou de gaze propre). Si une lentille est tachée par des traces de doigt ou par des gouttelettes d'huile, l'essuyer à l'aide d'un morceau de gaze légèrement imbibée d'alcool pur disponible dans le commerce.
- Étant donné que l'alcool pur est une substance hautement inflammable, il convient de le manipuler avec précaution. Veiller à préserver cette substance à l'écart d'une flamme nue et des sources potentielles d'étincelles électriques - notamment un appareil électrique que l'on peut mettre sous et hors tension. N'utiliser cette substance que dans un endroit bien aéré.
- 2. Ne pas utiliser de solvants organiques pour le nettoyage des parties non-optiques du module. En cas de salissures persistantes, les essuyer avec un tissu doux non pelucheux, légèrement imprégné d'un détergent neutre dilué.
- 3. Ne démonter aucun élément du module, ce qui pourrait être la cause d'un dysfonctionnement ou d'une altération de ses performances.
- 4. En dehors des périodes d'utilisation, protéger l'ensemble de l'équipement avec la housse fournie avec le microscope.
- 5. Lorsque le pointeur est utilisé avec les statifs des microscopes BX40, BX41, BX43, BX45, BX46, BX50, BX51, BX52, BX53, BX60, seul un module intermédiaire peut être monté dans une configuration à 2 niveaux. Cependant, les possibilités d'emploi d'un module intermédiaire sont limitées selon que celui-ci est monté au-dessus ou en-dessous du module pointeur-flèche.
- Le seul module intermédiaire que l'on peut monter au-dessus du pointeur-flèche est l'aiusteur de point d'œil U-EPA ou U-PA2.

Les modules intermédiaires que l'on peut monter en-dessous du pointeur-flèche sont indiqués sur le schéma ci-dessous.

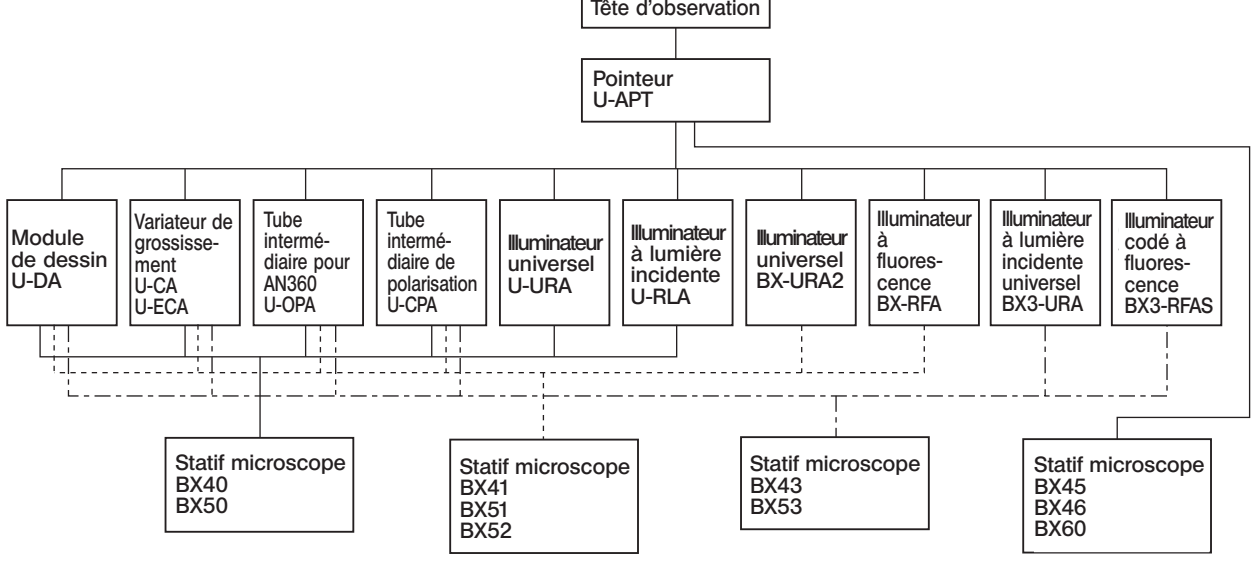

4

#### 3 Avertissement

La sécurité d'emploi du module risque d'être compromise si celui-ci est utilisé d'une manière non spécifiée dans ce manuel. Il peut de plus subir des dommages. Toujours utiliser l'instrument selon les instructions données dans ce mode d'emploi.

Certains passages du texte de ce mode d'emploi sont soulignés à l'aide des symboles suivants :

- : Indique que le non-respect des instructions données peut blesser l'utilisateur ou endommager l'équipement (y compris les objets situés à proximité de l'équipement).
- # : Indique que le non-respect des instructions peut endommager l'équipement.
- } : Commentaire (relatif à l'utilisation ou à la maintenance).

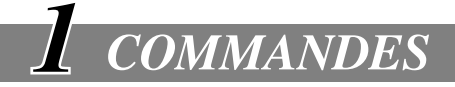

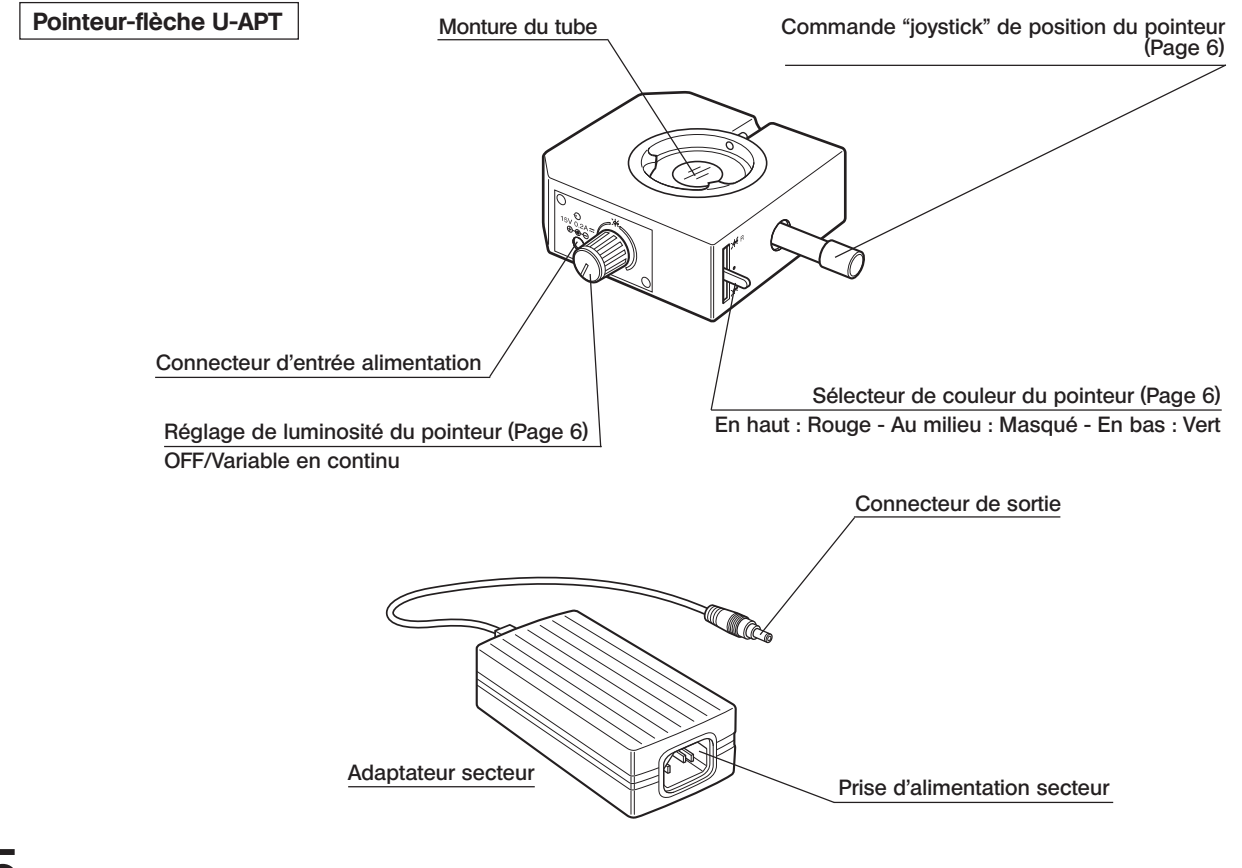

6

## *UTILISATION*

## **2-1 Réglage de netteté du pointeur-flèche** (Fig. 1 et 2)

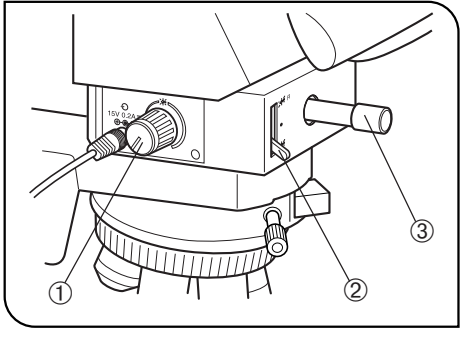

Fig. 1

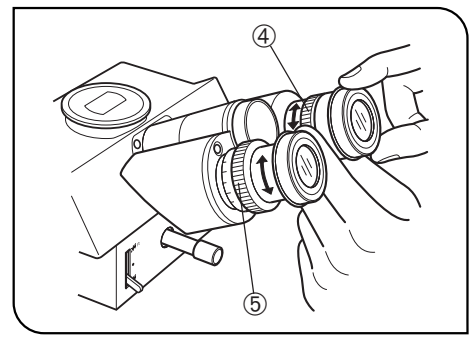

}Pour la mise au point du pointeur, il faut que l'un des manchons oculaire soit équipé d'une rampe hélicoïdale (ou d'un oculaire réglable).

- 1. Tourner le bouton de commande de luminosité du pointeur @ dans le sens horaire afin d'allumer le pointeur  $( \varphi )$ .
- © Placer le sélecteur de couleur du pointeur 2 en haut ou en bas. Si le pointeur n'apparaît pas dans le champ, le placer au centre du champ en utilisant le joystick de position du pointeur 3.
- 2. En regardant à travers l'oculaire non équipé d'une bague de réglage dioptrique, tourner l'hélicoïde du porte oculaire pour former une image nette du pointeur.
- 3. Puis en regardant à travers l'oculaire muni d'une bague de réglage dioptrique ƒ former une image nette du pointeur.
- 4. Enfin, à l'aide des commandes rapide et fine du statif microscope, faire la mise au point sur l'objet.

## *2-2 Utilisation du pointeur*

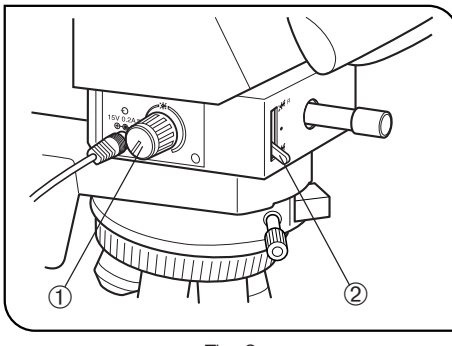

Fig. 3

#### 1 Réglage de luminosité (Fig. 3)

- 1. En regardant dans les oculaires, tourner le bouton de commande de luminosité du pointeur @, laquelle est réglable en continu.
- 2. Pour éteindre le pointeur, tourner le bouton à fond dans le sens anti-horaire.

#### 2 Sélection de la couleur (Fig. 3)

Le sélecteur de couleur du pointeur 2 permet de choisir la couleur offrant le meilleur contraste avec celle de l'objet.

- · En haut : Rouge
- · Au milieu : Pointeur masqué
- · En bas : Vert

# **Side**  $\circled{1}$

#### 3 Déplacement du pointeur (Fig. 4)

Située sur la face avant du module, la commande joystick du pointeur @ permet de placer la flèche sur la partie du champ désirée.

}Lorsqu'on n'utilise pas le pointeur, le sortir du champ ou bien placer le sélecteur de couleur en position médiane.

Fig. 4

## *2-3 Remarques sur la photomicrographie*

Sur le plan général, la photomicrographie est identique à la procédure habituelle. Ce paragraphe ne traite que de quelques particularités relatives à la photomicrographie dans le cas où le module pointeur est monté sur le microscope.

- 1. L'emploi du tube supérieur d'une tête d'observation trinoculaire permet d'inclure le pointeur dans les images photomicrographiques.
- #Quand on utilise uniquement des accessoires Olympus d'origine (tête trinoculaire, oculaire photo, équipement photomicrographique), la flèche du pointeur ( $\hat{\varphi}$ ) est toujours nette sur le plan du film.
- 2. Pour l'observation, la luminosité du pointeur est réglée à un niveau supérieur à celui de l'image de l'objet de manière à ce que le contraste soit visuellement agréable. Ceci a les conséquences suivantes sur les photographies, qui n'apparaissent pas à l'observation visuelle :
- · Le pointeur étant toujours surexposé quand l'exposition est correcte pour l'objet, celui-ci est délavé et décoloré en photo couleur.
- · Si la photomicrographie est prise avec un équipement photomicrographique en mode exposition automatique, la luminosité excessive du pointeur provoque la sous-exposition de l'image de l'objet. Dans un tel cas, il faut appliquer une correction d'exposition positive "OVER" à la valeur déterminée par le système photomicrographique, cela en fonction de la distribution des luminances de l'image de l'objet.
- · Cet "effet pointeur" étant particulièrement gênant quand l'objet sombre requiert une longue pose, déterminer le temps de pose pointeur éteint, puis exposer manuellement après avoir rallumé le pointeur.

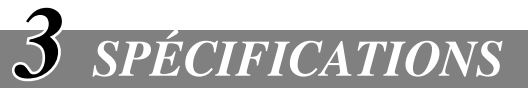

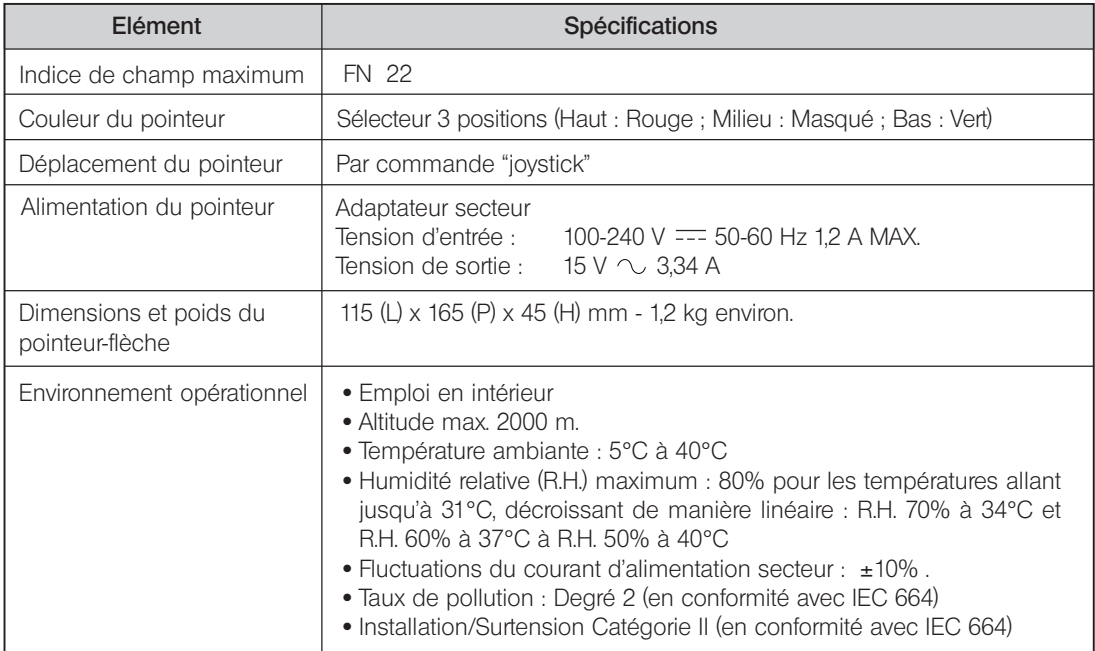

## *ASSEMBLAGE*

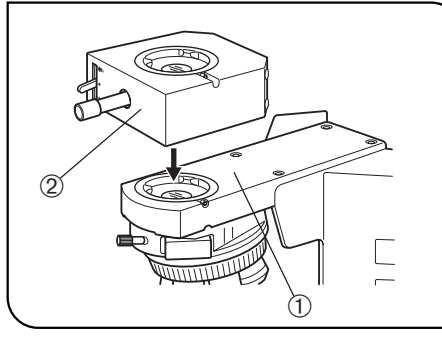

Fig. 5

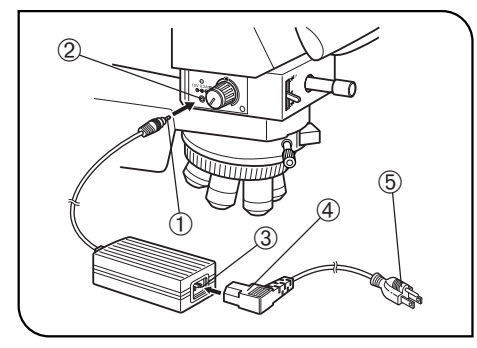

Fig. 6

#### 1 Montage du module sur le microscope (Fig. 5)

- 
- 1. Détacher la tête d'observation du statif microscope ① et fixer le module pointeur-flèche 2 commande joystick orientée vers l'avant.
- 2. Monter la tête d'observation sur le le module pointeur-flèche.

#### 2 Branchement de l'adaptateur secteur (Fig. 6)

- 
- Avant de connecter l'adaptateur secteur, tourner le bouton de réglage luminosité à fond dans le sens anti-horaire : position OFF.
- A Les câbles et cordons craignent le pliage et la torsion ; ne pas y exercer de contraintes excessives.
- N'utiliser qu'un cordon d'alimentation fourni par Olympus. Si le cordon n'est pas livré, sélectionner le cordon adéquat en se référant à la section "SELECTION DU CORDON D'ALIMENTATION APPROPRIE" en fin de manuel.
- 1. Brancher correctement le connecteur du câble de sortie de l'adaptateur secteur  $\odot$  dans le connecteur d'entrée  $\oslash$  situé sur la face gauche du module pointeur.
- 2. Brancher la prise 4 du cordon d'alimentation dans le réceptacle 3 de l'adaptateur secteur ; puis la fiche 5] du cordon dans une prise secteur.
- Le cordon d'alimentation à trois broches doit être branché sur une prise secteur à trois conducteurs, c'est-à-dire doté d'une ligne de terre. Olympus ne peut garantir la sécurité électrique de l'équipement s'il n'est pas efficacement mis à la terre.

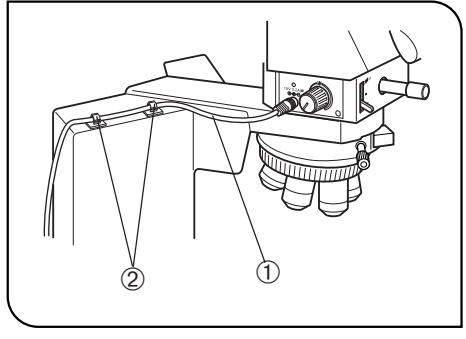

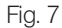

#### 3 Pose des guides câble

Pour que le câble d'alimentation du module @ ne puisse gêner la manipulation du microscope, ni entrer en contact avec le boîtier lampe, le faire passer contre le statif en le fixant à l'aide des deux guides câble autocollants 2 : figure ci-contre.

Cet équipement est conforme à la fois à la directive 89/336/EEC relative à la compatibilité électro-magnétique et à la directive 73/23/EEC relative au courant électrique de basse-tension. Le logo CE confirme la conformité de l'équipement aux directives ci-dessus.

## SÉLECTION DU CORDON D'ALIMENTATION APPROPRIÉ

Si aucun cordon d'alimentation n'est fourni, sélectionner le cordon adéquat pour l'équipement en se reportant aux parties « Caractéristiques » et « Cordon certifié » ci-dessous :

#### ATTENTION : En cas d'utilisation d'un cordon d'alimentation non approuvé pour les produits Olympus, Olympus n'est plus en mesure de garantir la sécurité électrique de l'équipement.

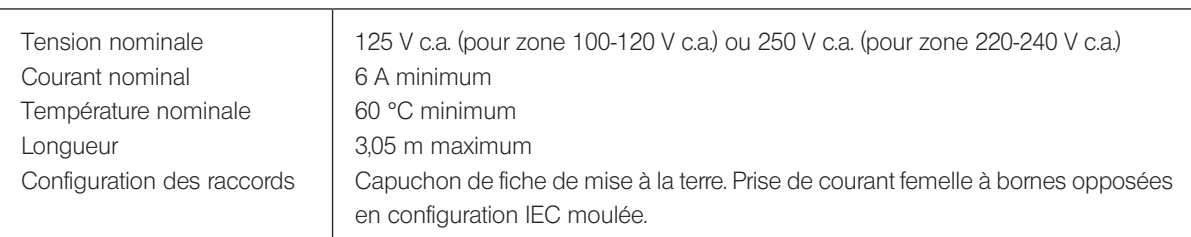

#### **Caractéristiques**

#### Tableau 1 Cordon certifié

Le cordon d'alimentation doit être certifié par l'une des agences reprises au Tableau 1 ou être composé d'un cordage portant la marque d'une agence du Tableau 1 ou du Tableau 2. Les raccords doivent porter la marque d'au moins une des agences du Tableau 1. S'il vous est impossible d'acheter dans votre pays le cordon d'alimentation approuvé par l'une des agences citées au Tableau 1, veuillez utiliser une pièce approuvée par une autre agence équivalente et agréée de votre pays.

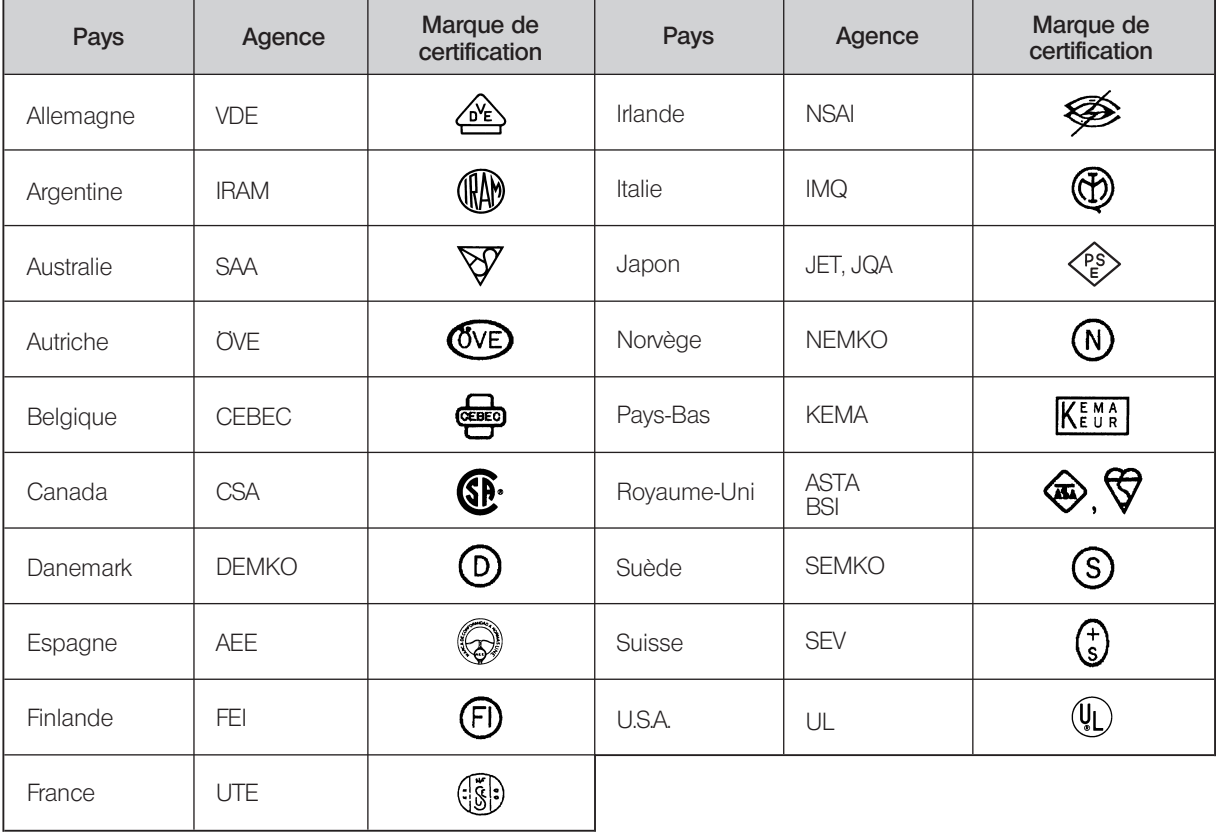

#### Tableau 2 Cordon souple HAR

#### ORGANISMES D'HOMOLOGATION ET MÉTHODES DE MARQUAGE D'HARMONISATION DES CORDAGES

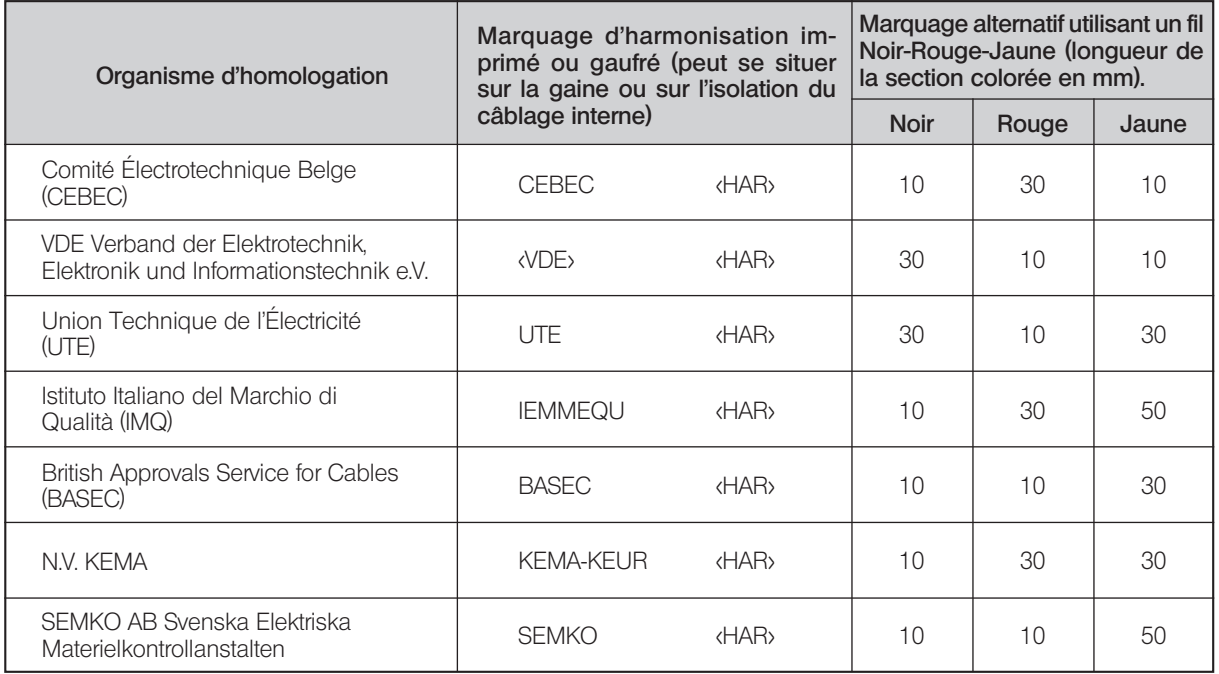

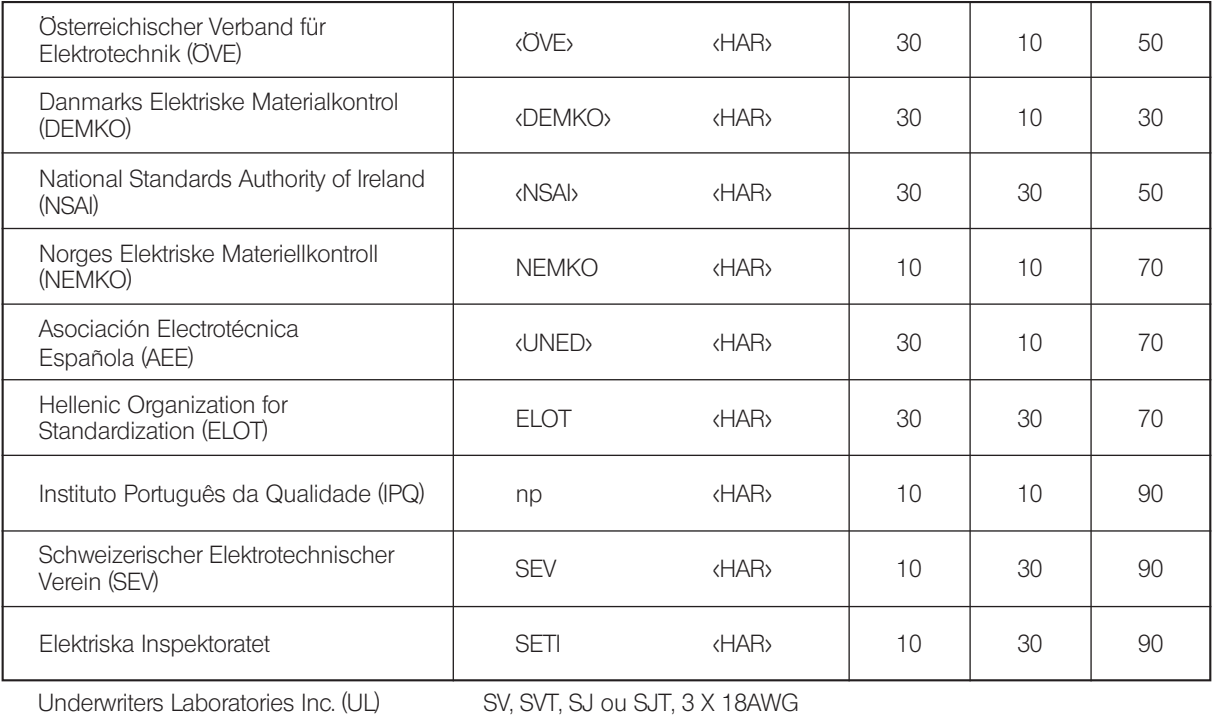

Canadian Standards Association (CSA) SV, SVT, SJ ou SJT, 3 X 18AWG

This product is manufactured by EVIDENT CORPORATION effective as of Apr. 1, 2022. Please contact our "Service Center" through the following website for any inquiries or issues related to this product.

## EVIDENT CORPORATION

6666 Inatomi, Tatsuno-machi, Kamiina-gun, Nagano 399-0495, Japan

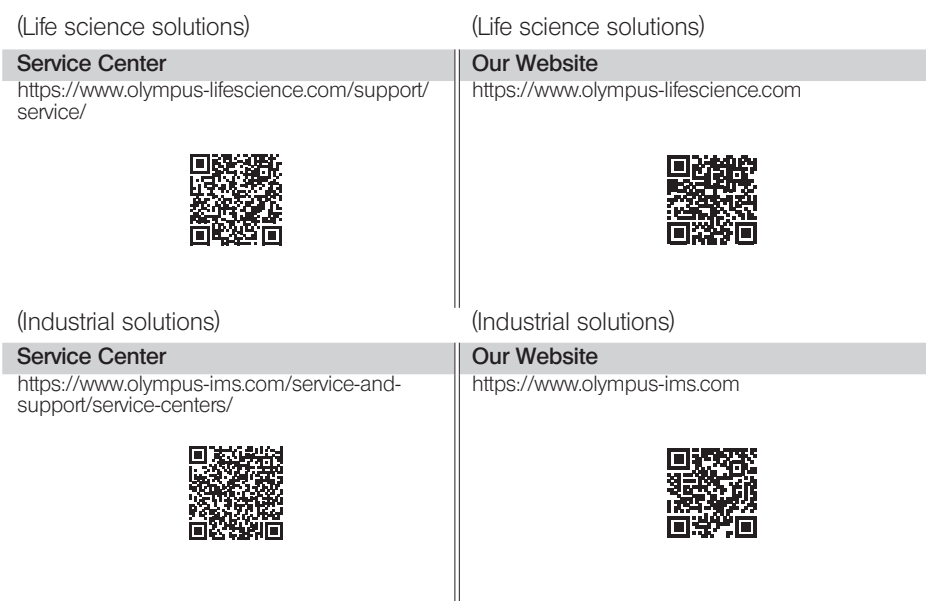